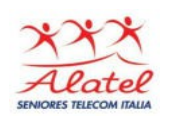

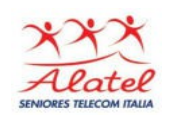

# Creazione di gruppi su WhatsApp

### Per creare un gruppo

#### vai alla schermata **CHAT** in WhatsApp

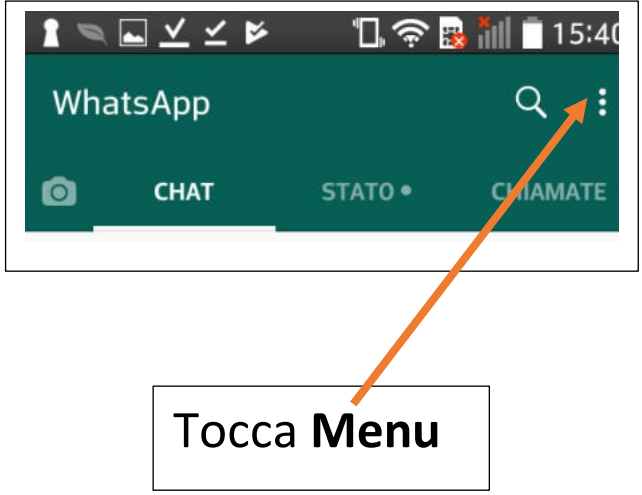

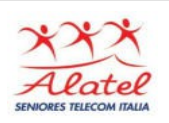

### Smartphone e tablet: WhatsApp

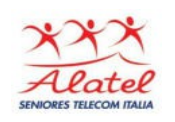

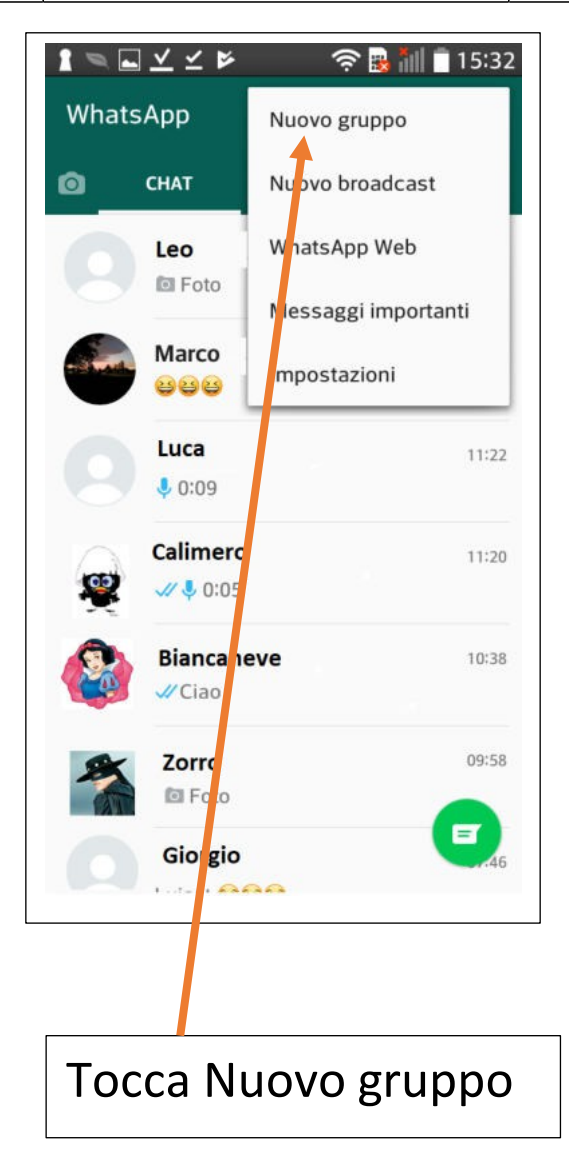

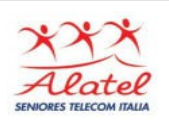

## Smartphone e tablet: WhatsApp

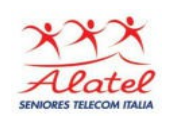

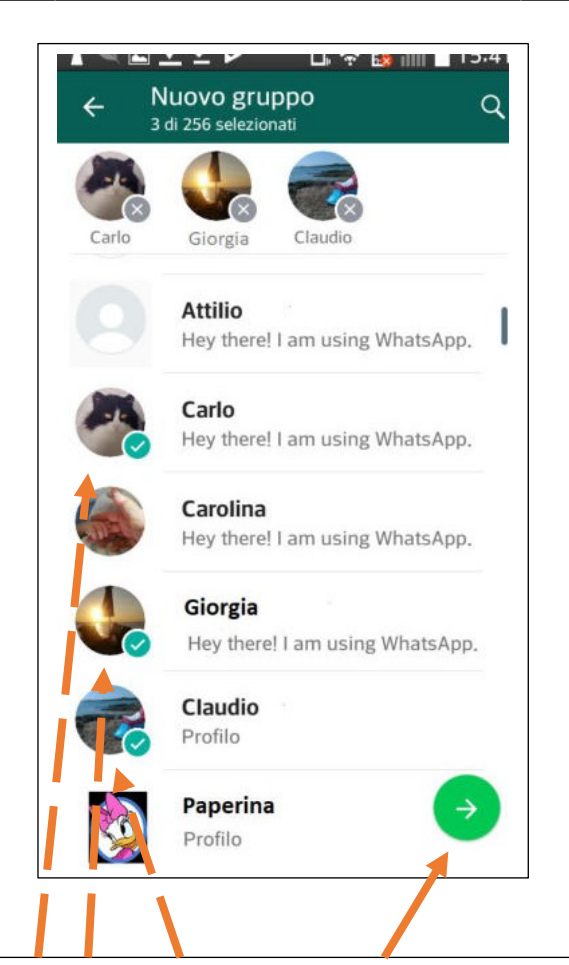

Cerca o seleziona i contatti da aggiungere al gruppo, quindi tocca la freccia verde

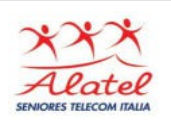

# Smartphone e tablet: WhatsApp

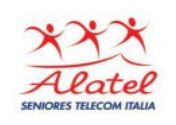

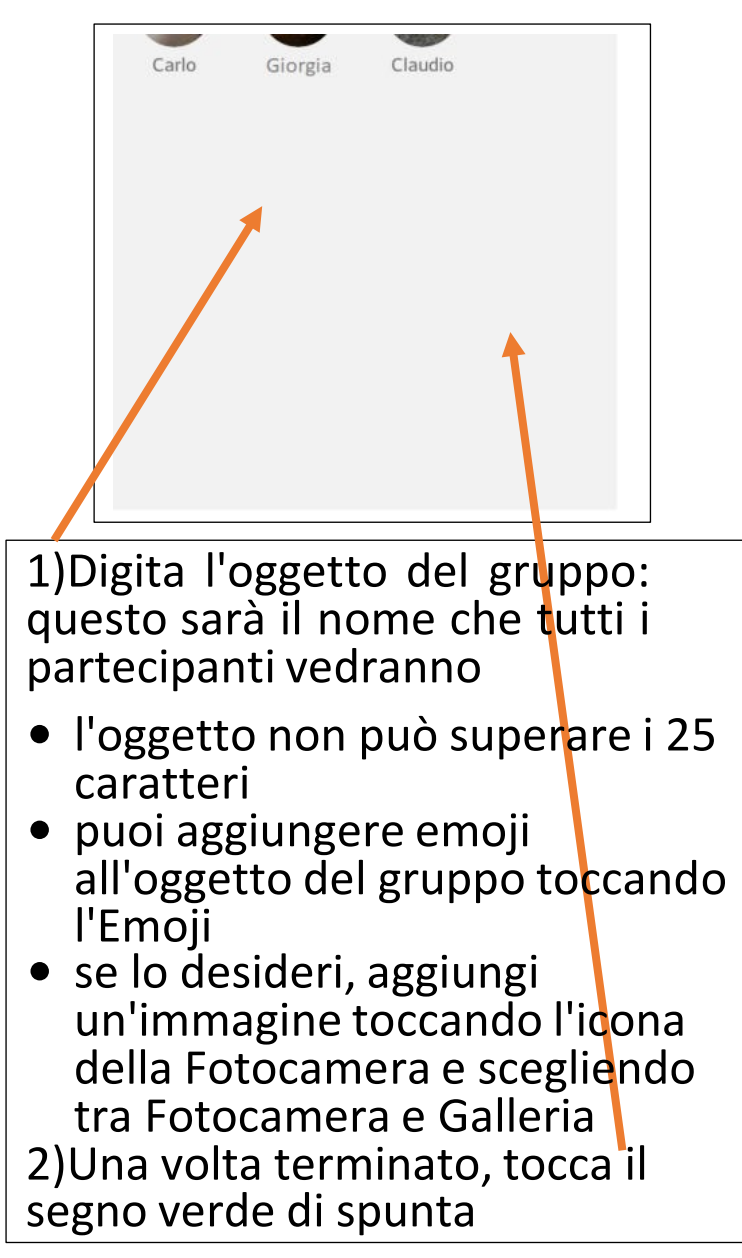

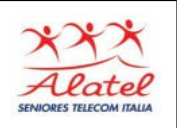

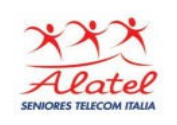

Invitare qualcuno a entrare nel gruppo Se sei l'amministratore (ossia chi ha creato il gruppo) di un gruppo, puoi invitare altre persone a entrare in un gruppo tramite un link. Per condividere un link d'invito:

- 1. vai nel gruppo su WhatsApp, quindi tocca l'oggetto del gruppo
	- <sup>o</sup> in alternativa, tieni il dito premuto sul gruppo nella schermata CHAT, quindi tocca **Menu** > Info gruppo
- 2.tocca Invita tramite link
- 3.seleziona Invia link tramite WhatsApp, Copia link oppure Condividi link tramite un'altra applicazione

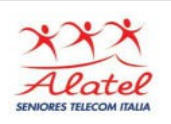

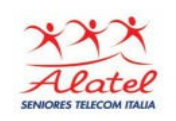

- <sup>o</sup> il link può essere condiviso anche tramite codice QR, toccando **Menu**> Stampa codice QR del gruppo. Per stampare il codice QR, il telefono dev'essere collegato a una stampante. Gli utenti Android possono scannerizzare il codice utilizzando un lettore di codici QR, mentre gli utenti iPhone possono scannerizzarlo utilizzando la fotocamera del telefono
- <sup>o</sup> l'amministratore può invalidare il link e crearne uno nuovo toccando Revoca link in qualsiasi momento

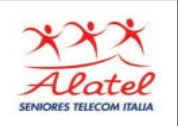

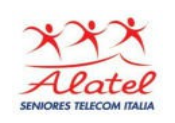

Nota: qualsiasi utente WhatsApp potrà entrare nel gruppo utilizzando il link d'invito, pertanto ti suggeriamo di condividerlo solo con persone fidate. È possibile che qualcuno inoltri il link ad altre persone. In tal caso, queste persone potranno unirsi al gruppo anche senza previa approvazione da parte dell'amministratore.